1. There's a considerable amount of redundancy between the top two lines of text which provides little added value.

Recommendation: Consider just using the top line of text but placing it within the colored boxes. See mock up on the final page.

2. Kerberos Tickets may not be the proper terminology to use here.

Recommendation: Consider using a more standard terminology that takes advantage of existing mental models. For example, <u>web.mit.edu/techtime</u> and MIT Webmail both use Kerberos username, which if used would prevent confusion by the term "Tickets".

3. BEST FOR: Both certificates and Kerberos Username are best for the same groups, MIT Community.

Comment: I would also question just the student listing. If I am a Harvard student would I use certificates? This may need to be clarified.

4. There is no affordance to tell the user how to use certificates or tickets, only the username / password provides the option to log in.

Consider moving the renew cert and install leash to links under the Note (as done with Leash). This will clean up the bottom of the page and provide an area for Log In.

5. Graphic Identity: The IS&T logo needs to be of higher quality and the MIT logo may violate Graphic Identity policy.

Recommendation: Redo the IS&T logo, unless there's a good justification stay with standard MIT logo colors and incorporate "Massachusetts Institute of Technology" with the MIT identity.

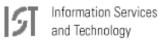

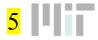

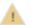

The site you are trying to access requires authentication.

| 1 | MIT CERTIFICATES                                                                   | KERBEROS TICKETS 2                                                         | USERNAME/PASSWORD                |
|---|------------------------------------------------------------------------------------|----------------------------------------------------------------------------|----------------------------------|
| 1 | USE CERTIFICATES                                                                   | USE TICKETS                                                                | NOT REGISTERED?                  |
|   |                                                                                    |                                                                            | BEST FOR:                        |
|   | 3 Students MIT Faculty                                                             | BEST FOR: MIT Staff                                                        | MIT Collaborators<br>MIT Vistors |
|   | MIT Staff                                                                          | 6                                                                          | MIT ID:                          |
|   | Note:                                                                              | Note:                                                                      | Password:                        |
|   | You must have a certificate<br>installed on your computer<br>to select this option | You must have <u>Leash</u> installed<br>on your computer to<br>use tickets | 4 LOG IN                         |
|   | RENEW CERTIFICATE                                                                  | INSTALL LEASH                                                              | HELP                             |
|   | HELP                                                                               | HELP                                                                       |                                  |

The MIT Login server authenticates you to secure MIT web services. Once you have authenticated successfully, you will be able to continue to your requested web site. Subsequently, when you visit other secure MIT web sites, you will not have to authenticate again, unless the web site requires that you do so explicitly.

Success: Certificate Success: Tickets Success: Username/Pwd

6. Bold and capitalization is typically used sparingly to highlight key terms or draw attention to specific areas. The current design capitalizes too many terms creating rectangles of text that cannot be preattentively processed by the mind.

Recommendation: Minimize the use of capital letters and the use of bold except where attention should be directed.

1. All three options provide an interaction design issue. The current design requires an additional click just to access content - Single Sign on page > Select method > Continue > Intended page.

Recommendation: Simplify the interaction by using: Single Sign on page > Select Method > Intended page - unless there's an error with the method selected. This will become even less of an interaction coupled with the comment below.

- 2. "Always use . . . " is late in the process. Recommendation: Mirror major sites like Yahoo and Google which provide this feature at the login page. By placing it at the sign in page, it will also reduce the interactions that the user has to take.
- 3. Continue being placed at the top, rather than the bottom is counter to the present design flow. The weight and boldness of the Successfully Logged In message draws the eye to the center and then normal reading models will continue down to the option which may make the user have to learn that continue is at the top.

Comment: This can be simplified with the above comments which would remove this entire page for a successful log in.

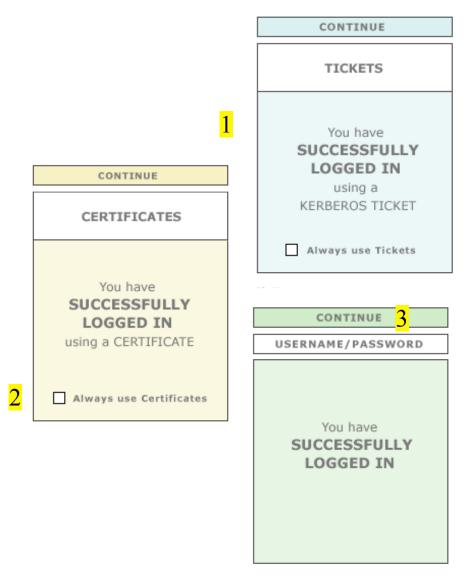

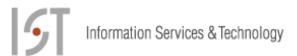

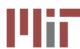

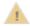

The site you are trying to access requires authentication.

Massachusetts Institute of Technology

## Use Certificates Kerberos Username Visitor Access BEST FOR: BEST FOR: BEST FOR: MIT Students MIT Staff MIT Collaborators MIT Faculty MIT Vistors MIT Staff MIT ID: Note: Note: You must have a certificate You must have Leash installed Password: installed on your computer on your computer to to select this option use tickets ■ Always use Certificates ■ Always use Kerberos Remember MIT ID Log In Log In Log In Help Help Help

The MIT Login server authenticates you to secure MIT web services. Once you have authenticated successfully, you will be able to continue to your requested web site. Subsequently, when you visit other secure MIT web sites, you will not have to authenticate again, unless the web site requires that you do so explicitly.